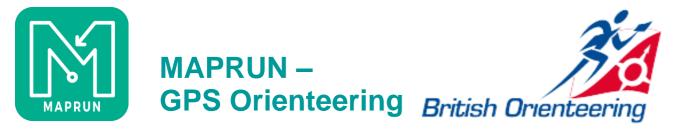

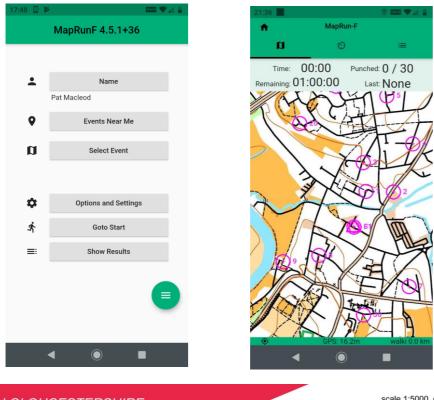

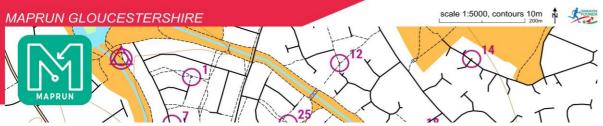

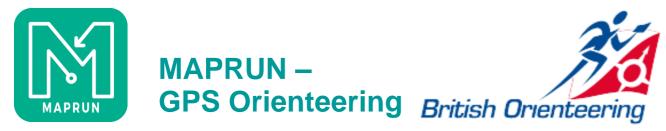

Developed by Peter Effeney, Ugly Gully Orienteers, Brisbane Funded by Australian Sports Commission and Foundation, free to use

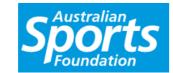

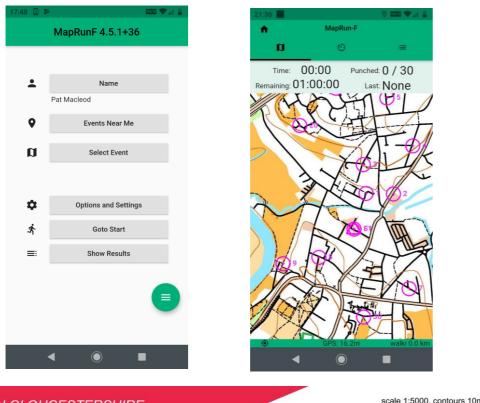

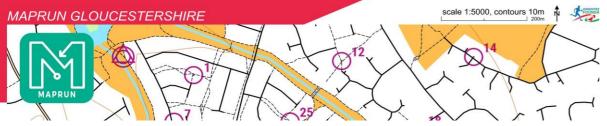

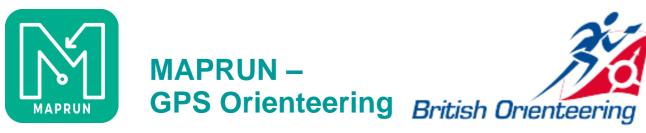

# **OBJECTIVES**

- Outline what Maprun is and how it works
- Explain the different modes of use:
  - Personal Quickstart
  - Shared Group Checksites
  - Events MaprunF
- Demonstrate a few features
- Summarise how to get started
  - Course planning
  - Event preparation
- The Local Administrator role
- NGOC experiences with Maprun
- Why maprun?
  - It's easy
  - It requires no infrastructure
  - It might appeal to those put off by the O word
  - It's good fun

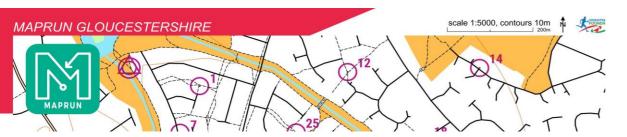

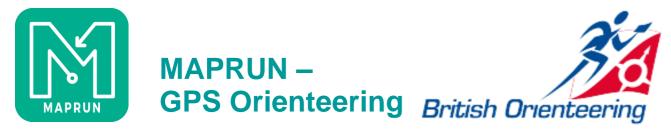

# Maprun/MaprunF

- MyOMaps > Maprun > MaprunF
- 3700 courses worldwide
- 1500-2000 runs per month
- About 80 Local administrators
- UK one of the largest users
- Download the app
- Select an event and download it
- Go and run it
- Phone records track and punches
- Event remains on the system and on your phone until deleted.

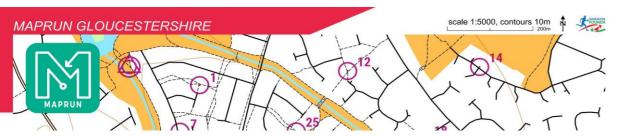

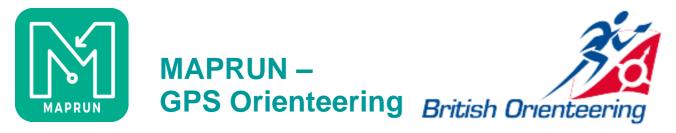

### **Maprun Modes**

- Personal
  - Quickstart
  - KMZ map generation
- Shared/Group/Test
  - Check Sites
- Events foot, bike, trail
  - Linear
  - Score
  - Scatter

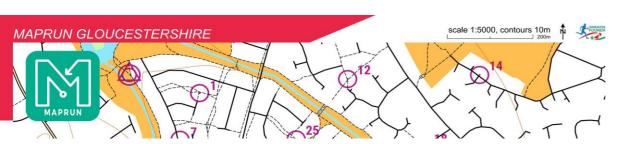

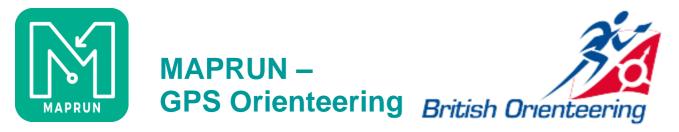

#### Personal use - Quickstart

- Run from home
- Create map files for personal or published use
- Create your own courses
- Modify them
- KMZ File creation

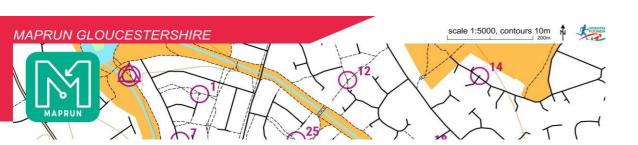

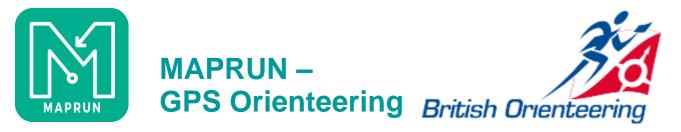

### **Personal + Group use – Check Sites**

- Intended as a checking tool
- Usable as a group course facility
- Requires a map, but course optional

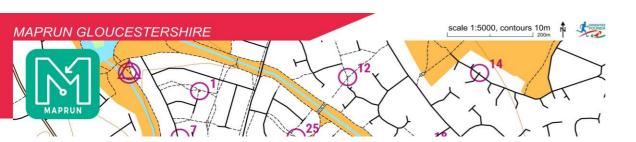

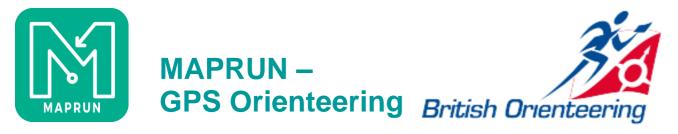

### Public use – Event

- Types
  - Linear
  - Score
  - Scatter
- Published by an LA
- Have full results and tracks
- Remain on the system until deleted by an LA
- Can't be modified
  - Have a fixed format to ensure fair competition
- Ideal for GPSO/VOCs

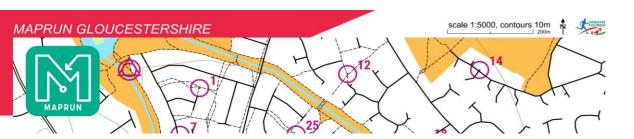

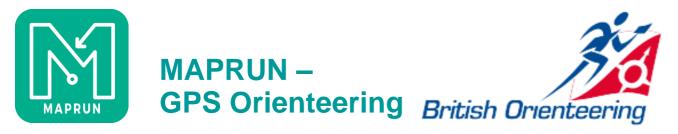

# **Getting Started**

- Evolve from QS/CS or
- Choose a map source
  - Create the map KMZ
  - Create the course KML
  - Check these files in Google Earth
  - Agree the event format and settings
  - Publish
  - Stage
  - Create VOC

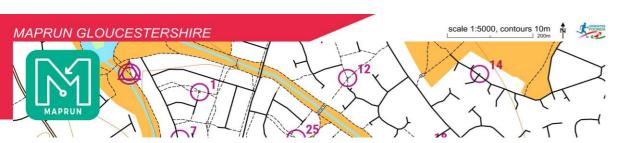

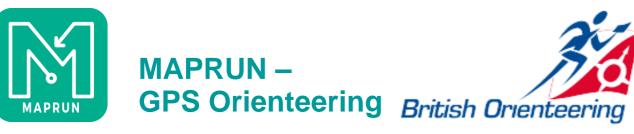

#### Map sources

| Map Source                   | Map - KMZ                            | Course - KML                                |              |
|------------------------------|--------------------------------------|---------------------------------------------|--------------|
| OCAD                         | KMZ export                           | OCAD CS or<br>Purple Pen or<br>Google Earth |              |
| ООМар                        | KMZ export*                          | KML export or<br>Google Earth               | Google Earth |
| OOMapper                     | JPG export** +<br>Maprun KMZ utility | Google Earth or<br>Purple Pen***            | Check        |
| Raster maps, eg<br>MAPC2MAPC | JPG export** +<br>Maprun KMZ utility | Google Earth                                |              |
| MaprunF                      | KMZ generator                        | Google Earth                                |              |
| DIY                          | Tool dependent                       | Google earth                                |              |

- \* KMZ is not tiled not generally an issue for OOMap KMZs \*\* Probably needs CRS change
- \*\*\* Only if the OOMapper map is geo-referenced to UTM ??Condes??

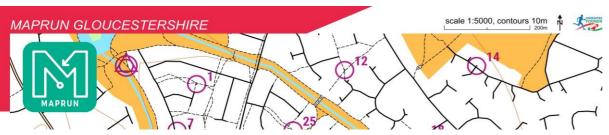

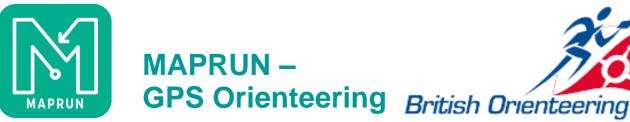

# **Event Considerations - 1**

- Type Linear, Score, Scatter
- KMZ can be called anything, but
- KML file name determines:
  - What the runner selects to download
  - Type of event
  - Scoring/Scatter scheme, if appropriate
  - PIN Protection, if appropriate
  - (Start Anywhere)

# Caldicot 2020 PZ1908012020 PXAS

ScoreN60 Event name

PIN protected until 19:00 on 8 Jan 20

60 minute score, - Nischeme Auto-punching

Maprun Event PXAC

Simple linear event/course

NB – NO Underscores in file names

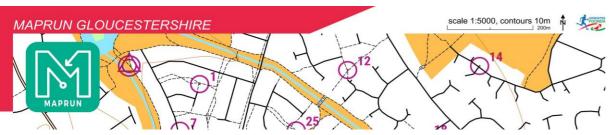

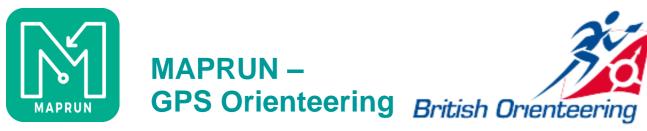

### **Event Considerations - 2**

- Options and Settings
- Preferences

| Setting               | Options            | User enabled |
|-----------------------|--------------------|--------------|
| Start Anywhere        | NO<br>YES          | NA           |
| Display location      | NO<br>YES          | NO<br>YES    |
| Display track         | NO<br>YES          | NO<br>YES    |
| Punch tolerance       | 3-50 ( <b>15</b> ) | NO           |
| Allow revised results | NO<br>YES          | NA           |
| Live tracking         | NO<br>YES          | NO<br>YES    |

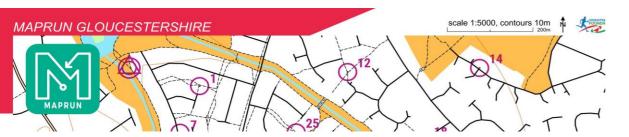

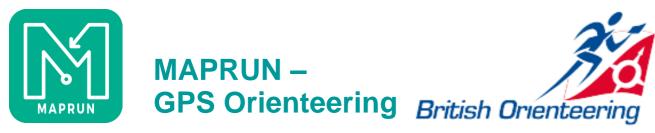

# **Publication**

• Published by your local administrator

# **The Local Administrator**

- Helps planners with course preparation
- Administers your club event folder structure
- Loads events
- Can delete results and events
- The role is pretty similar to the club RG2 role!

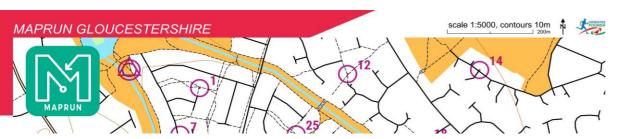

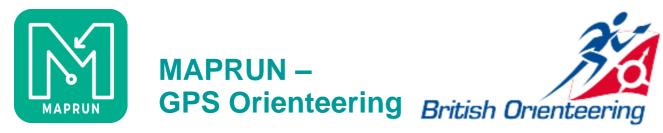

### **Maprun Gloucestershire**

- A separate website from ngoc.org.uk, with its own style
- Aimed as much at non- but maybe- orienteers as it is at the regular club midweek competitors
- Host for our mid-week series, though still debating whether we should intermix maprun and SIAC events in the Summer
- Also host for our 'permanent' GPSO courses
- Has its own facebook page
- Provides a platform for a variety of maprun courses, but almost always with a clear focus on navigation

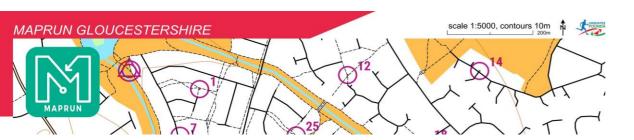

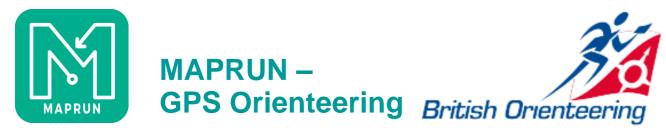

# Resources

- <u>http://maprunners.weebly.com/</u> the maprun website, includes pages on event and scoring types, hints on phone setup etc
- <u>https://youtu.be/OhMX6qyFNAQ</u> Peter Effeney video on Quickstart and KMZ map creation
- <u>https://youtu.be/cLpkLMPvBSM</u> getting started video by Mark Clews, POTOC
- <u>http://maprunners.weebly.com/forum.html</u> new forum for maprunners
- Local Administrators
- My Maprun Course setup notes <u>My dropbox</u>
- Email <u>maprun@ngoc.org.uk</u>

#### and finally, this is all free software, so consider donations

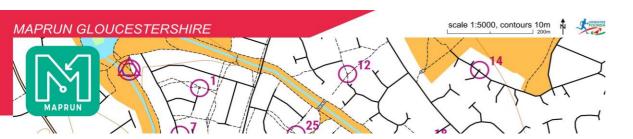